How to integrate SimpleSim with Thinkific/How can students access SimpleSim?

As an Admin, after you create the simulations in SimpleSim, please add a text lesson in your course called "Simulations" or any name you prefer and hyperlink the text to https://simplesim.app/?subdomain=<name of your subdomain>.

In case you are unaware of your subdomain name, you can find the details on how to find it here - [What is my Thinkific subdomain? –](https://support.thinkific.com/hc/en-us/articles/360030359034-What-is-my-Thinkific-subdomain-) Thinkific

For eg: if the Thinkific subdomain name is "publication", the link will be <https://simplesim.app/?subdomain=publication>

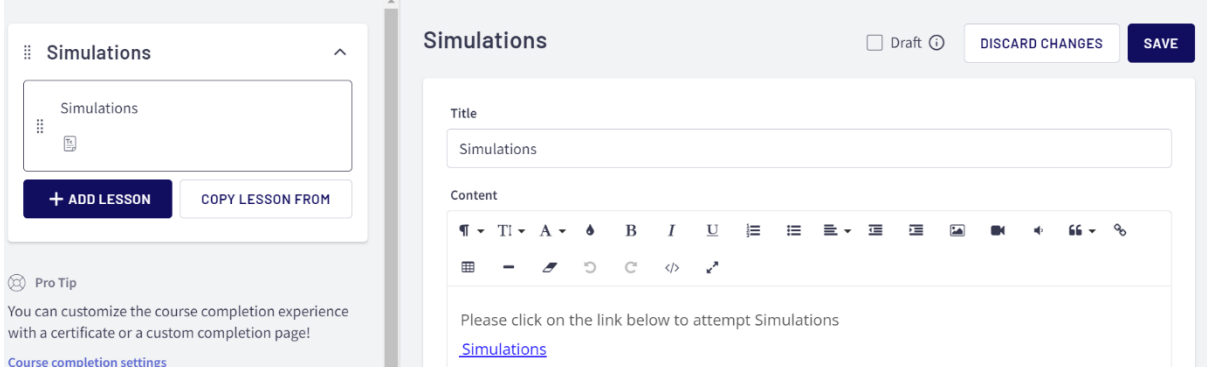

Your students will be able to see this lesson in their course and click on the link to access the simulations assigned to the course.

Once you log in as a student, you'll be able to see this view:

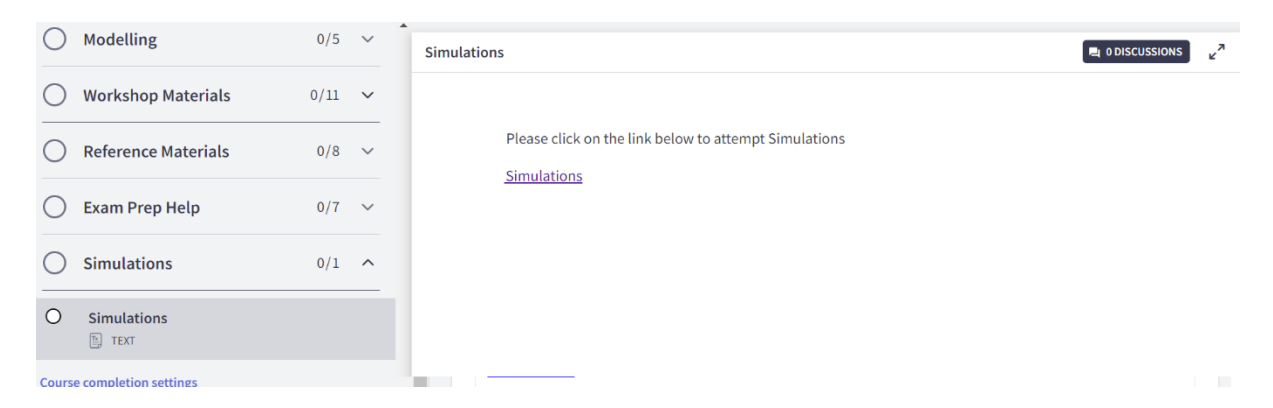

This will take you to the SimpleSim student view and you'll see the list of courses assigned to this student (which contains a SimpleSim test/simulation). Click the course for which you want to attempt the simulation and you'll be able to see it.